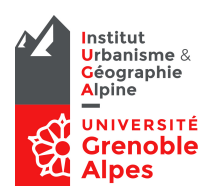

#### Contenus

Montage Samba et Connexion bureau à distance pour les utilisateurs Mac OS sur le nouvel espace Winter & Summer du domaine UGA.

### Accès aux supports de cours & Données EC

Vous pouvez depuis votre MacBook déposer vos supports de cours et sauvegarder vos données avec la mise en place d'un montage Samba sur *\\Summer*. Les utilisateurs Mac OS peuvent déplacer leurs données sur la nouvelle plateforme.

#### Préconisation

Obligation d'utiliser une connexion sécurisée avec le VPN de l'UGA.

Installation de l'application Microsoft Remote Desktop

# Montage Samba

Connecter un lecteur réseau sur le domaine AD

- 1. Ouvrez le Finder
- 2. Cliquez sur le menu Aller ensuite sur « Se connecter au serveur ».

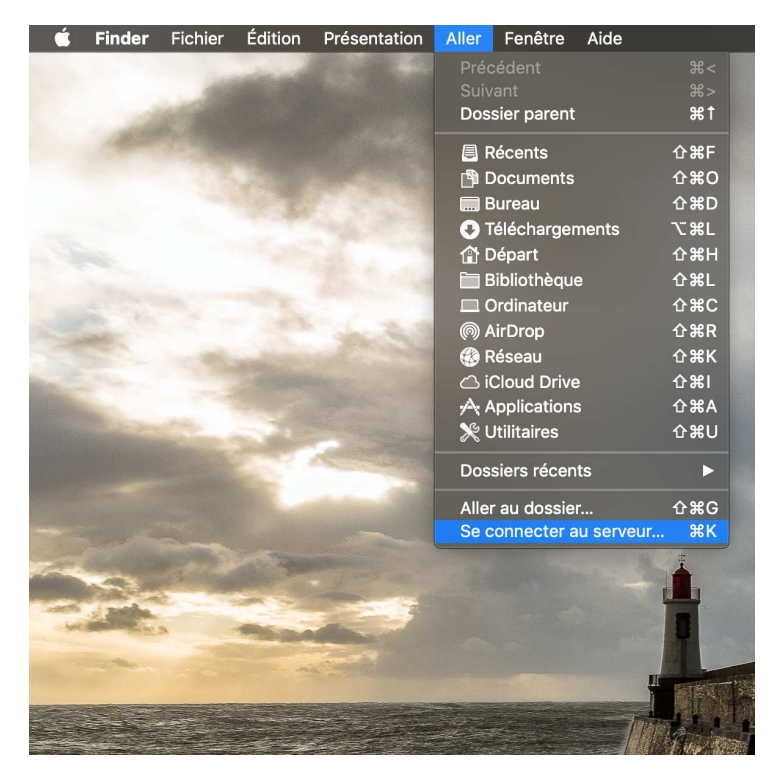

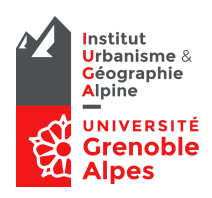

3. Entrez les connexions Samba suivantes

Pour le partage enseignement : **smb://152.77.136.37/partage\_etu/iuga/iuga/enseignement** Pour les données EC : **smb://152.77.136.37/ec**

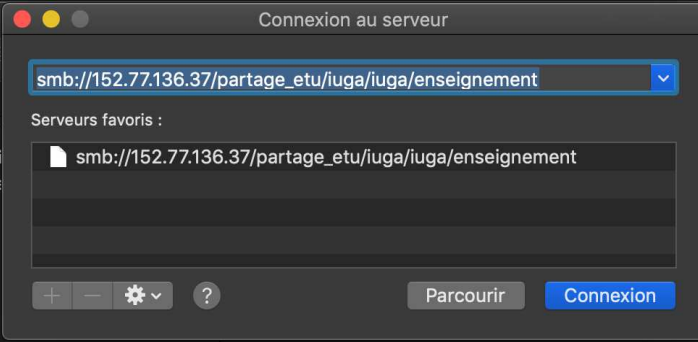

4. Saisissez votre id et mot de passe Agalan (Astuce, pour saisir \ sous mac, faire Maj + Alt + /)

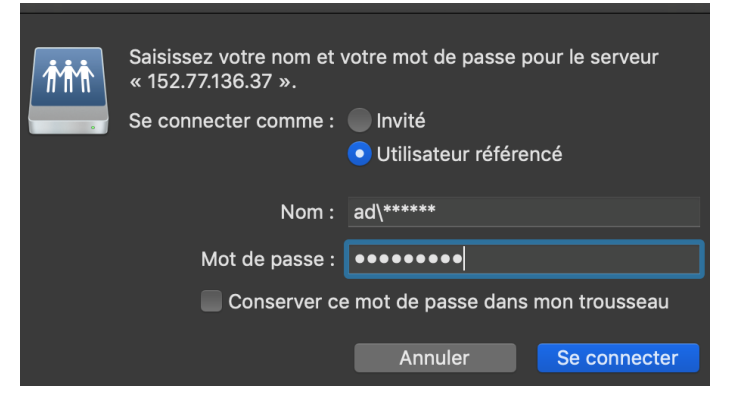

5. Vous pouvez ajouter vos connexions en favoris en cliquant sur le +

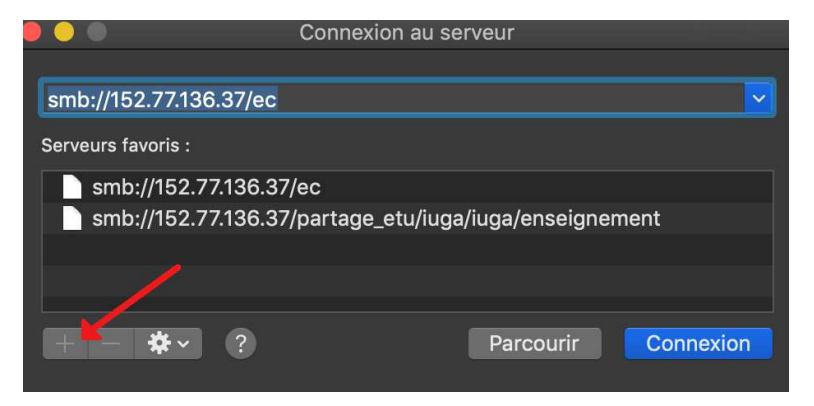

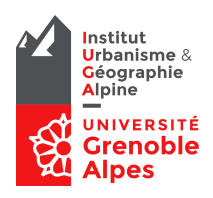

## Connexion Bureau à Distance

6. Ouvrez l'application Microsoft Remote Desktop et cliquez sur  $+$  New

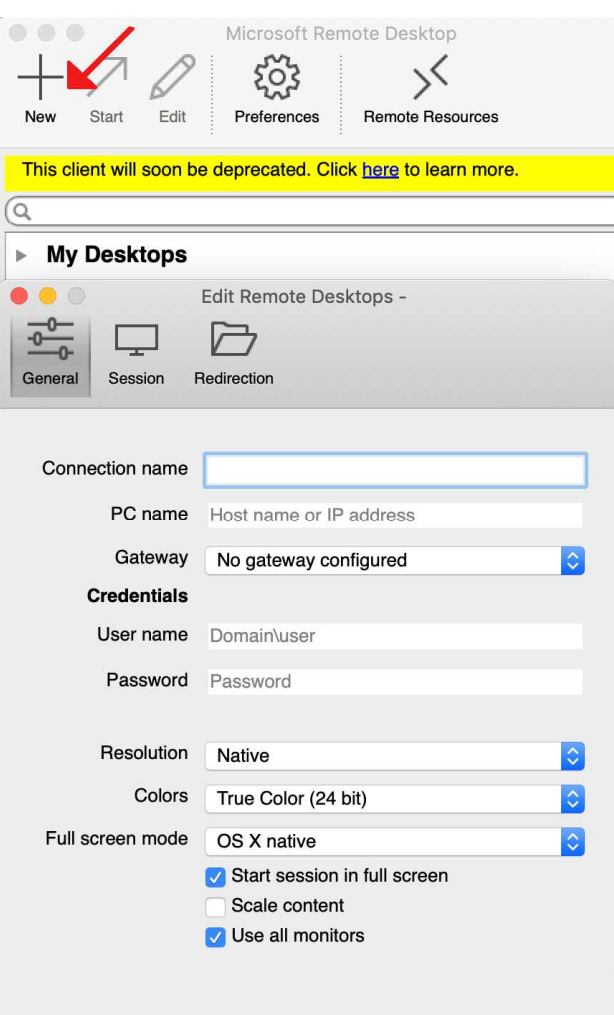

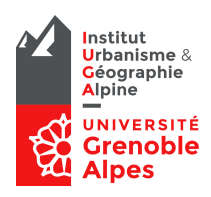

7. Vous pouvez vous connecter sur l'un des serveurs :

IUGA-GRANIER1 (129.88.175.98)

IUGA-GRANIER2 (129.88.175.100)

IUGA-GRANIER3 (129.88.175.101)

IUGA-GRANIER4 (129.88.175.99)

IUGA-GRANIER5 (129.88.175.103)

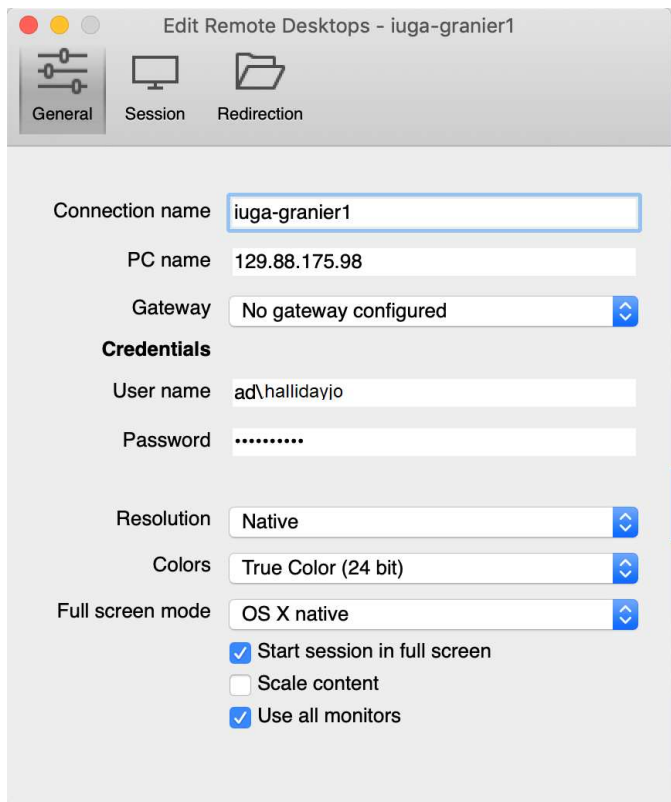

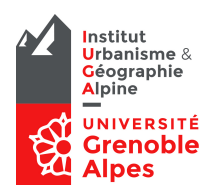

8. Enregistrez le certificat de connexion en cochant « Always Trust these certificates »

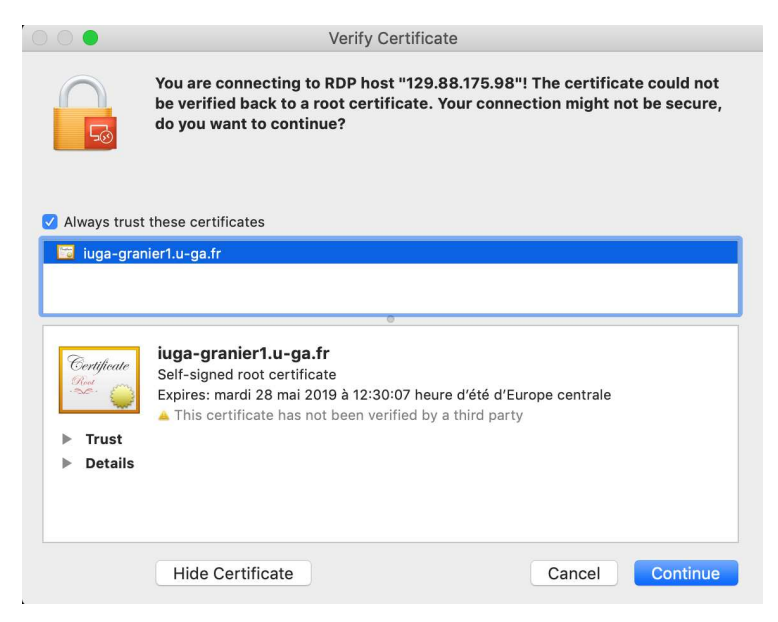

9. Vérifiez vos connexions réseaux depuis l'explorateur de fichier avec vos connexions Samba depuis votre MacBook.

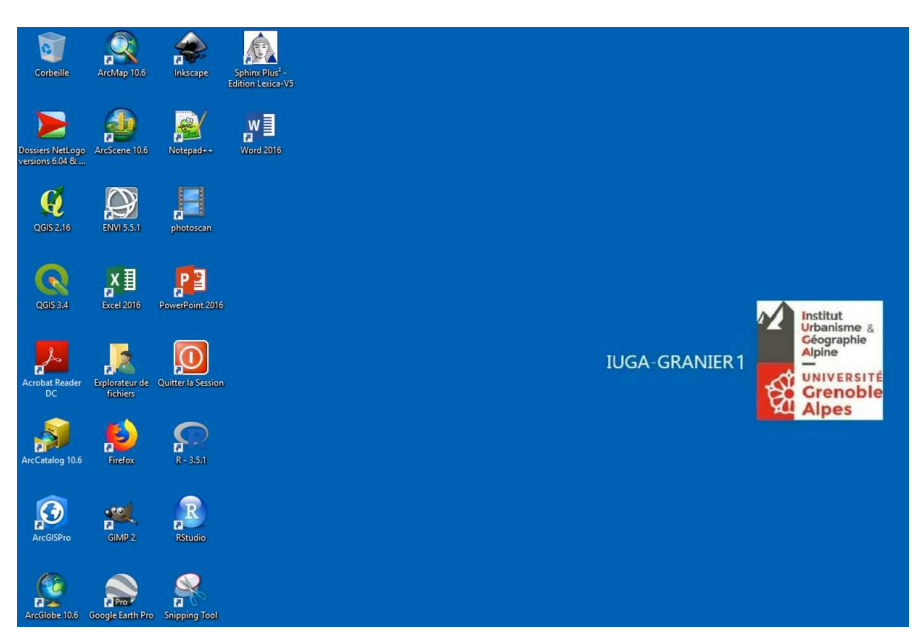